## Cascading Data Protocol Handlers - Working Example with TCP Virtualization

### **ARTIFACTS**

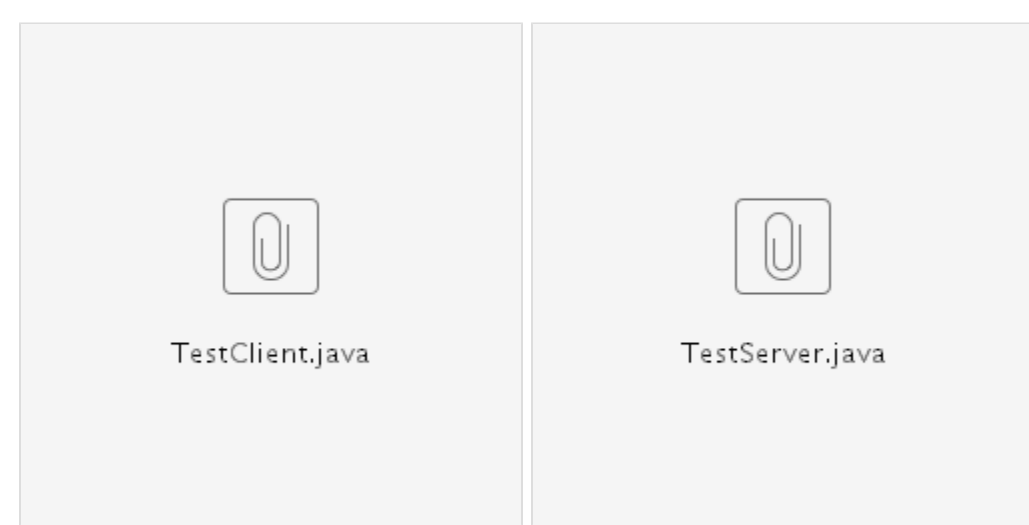

Recently, a customer reported an issue seeking assistance to virtualize their TCP backend service. Customer uses an Weblogic App Server which in turn talks to a TCP based backend service that was acting like a lookup engine to return some standard stuff like country codes, Zip code etc.

Their request and response contained a mix of plain text TCP headers and XML. An example is shown below:

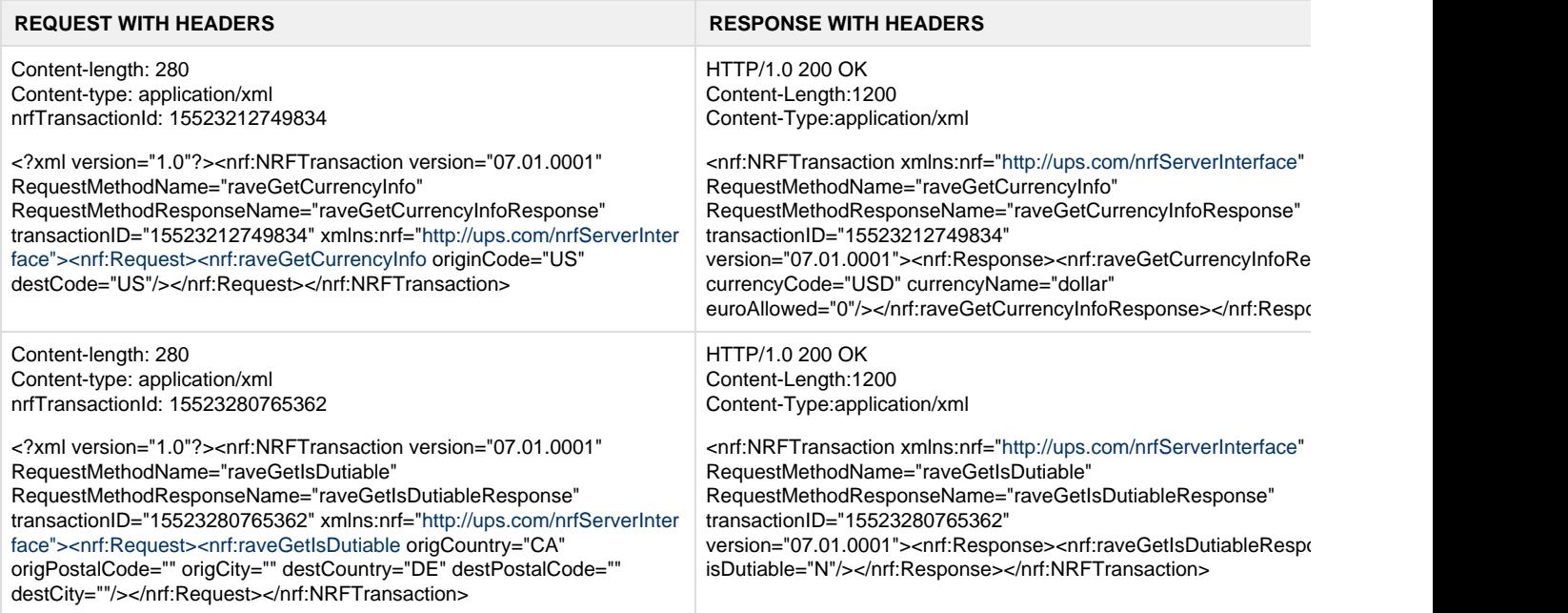

IN order to simulate customers BACKEND and CLIENT, couple of JAVA programs were written. Just start the TestServer,java and it will listen on port 1607. Once the server starts, the VSE recorder need to be started. Refer to screenshot below.

Once the recorder starts listening, invoke the JAVA Client code TestClient.java. You will be presented with options, just input the following options 1, 2, 3, 4 and 6. (DONT type option 5

#### **RECORDING SCREENS:**

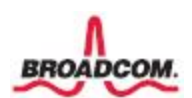

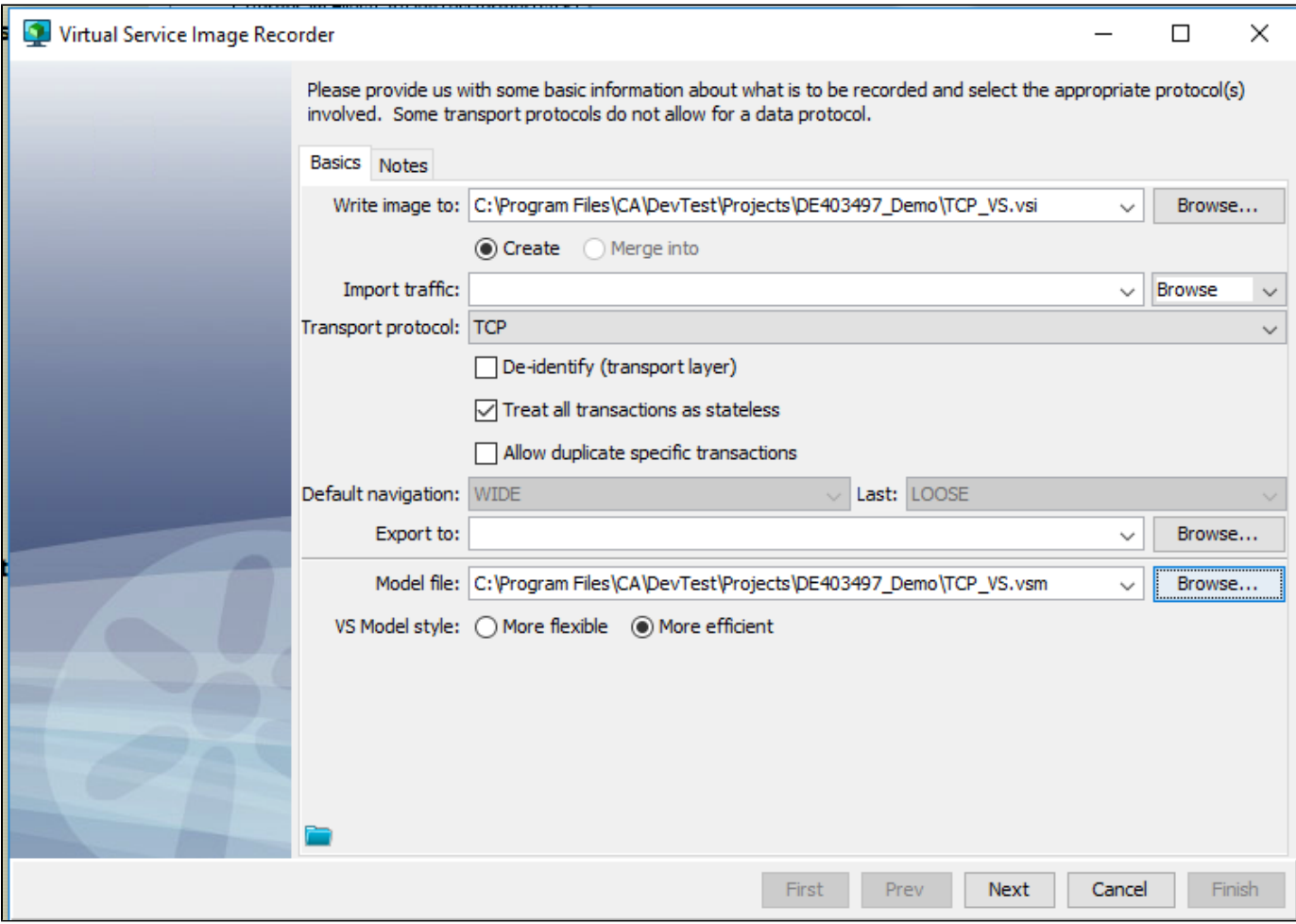

CHoose the ports. These are the ports used by JAVA Server and CLIENT program. If you want to change the ports, update the JAVA code

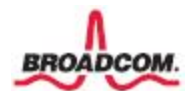

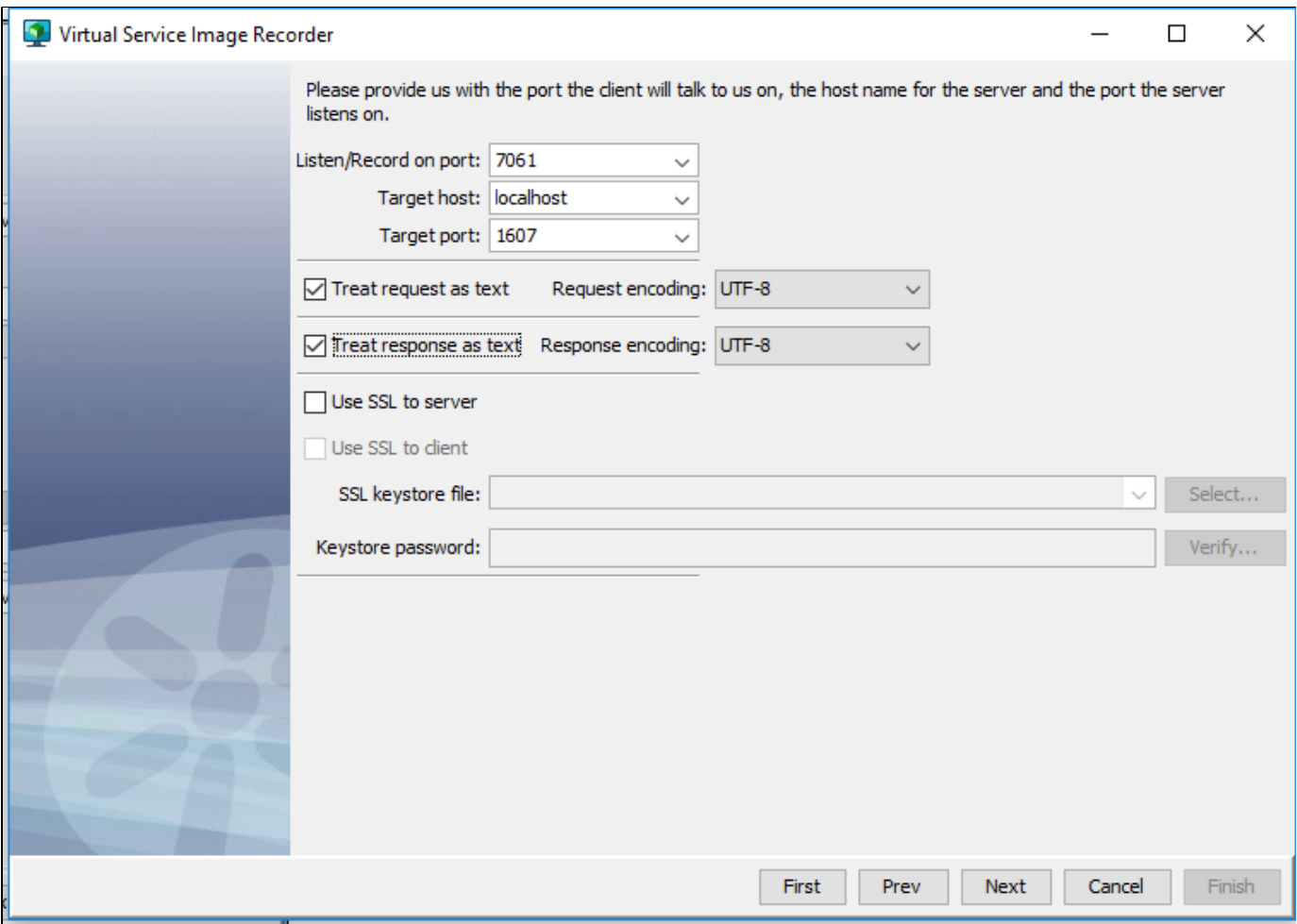

Treat the data package as a WHOLE. Thats how this customers BACKEND was behaving.

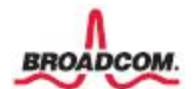

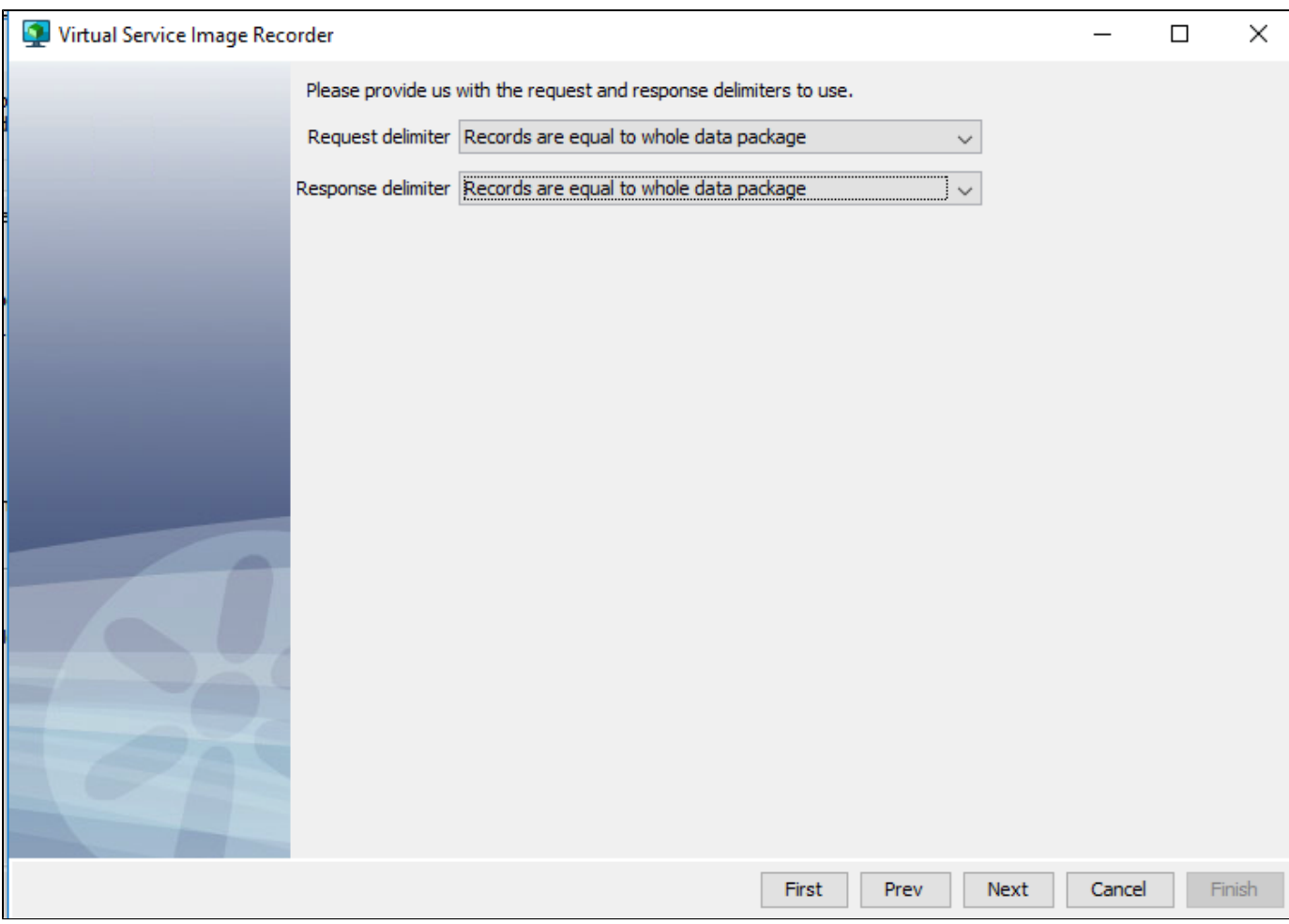

Now you got 4 req-res pairs recorded, Its time to check them once to see if we are good and move on to Data Protocol Handlers DPH

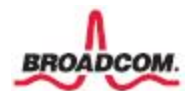

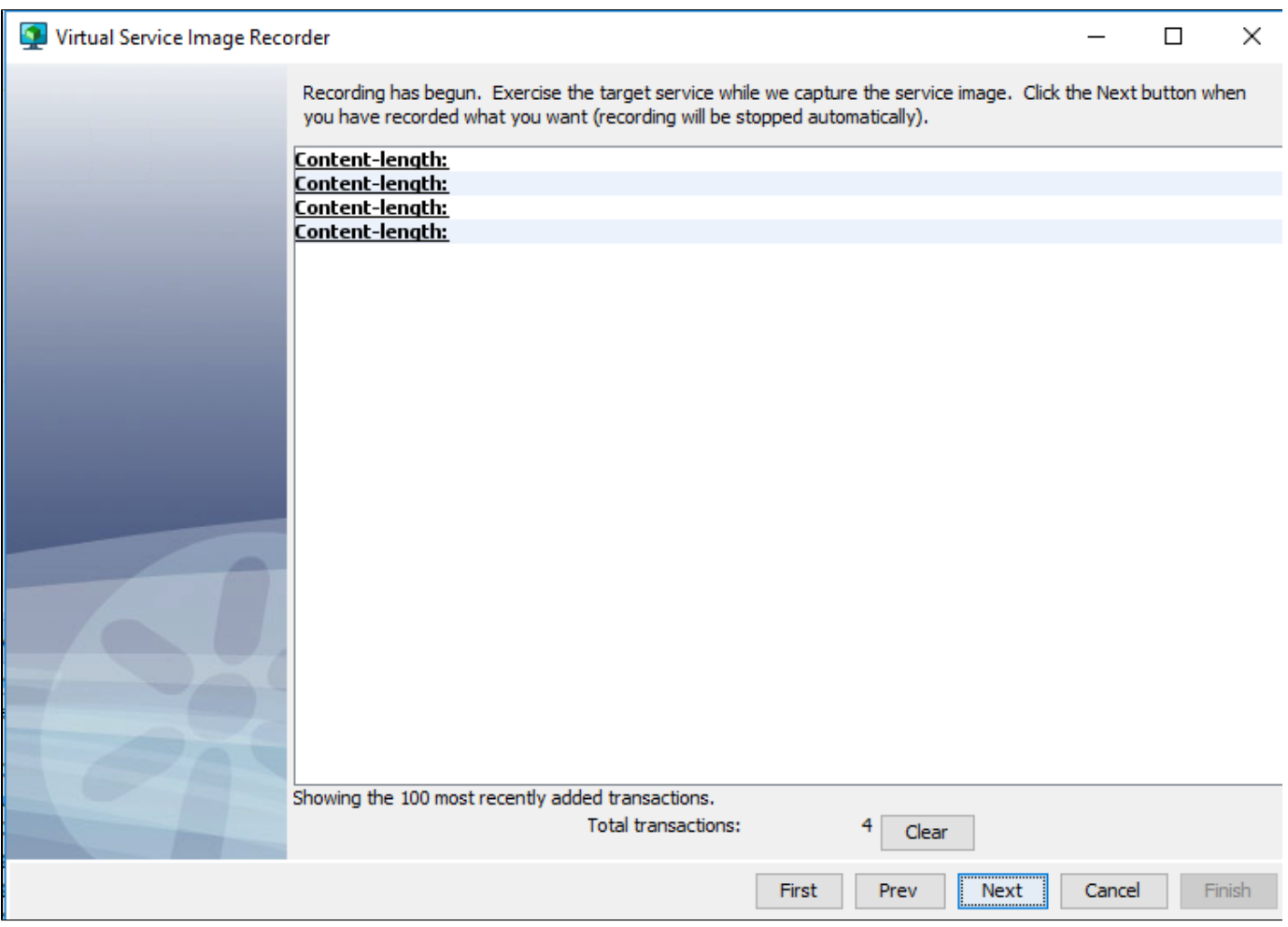

Inspect the recorded REQUEST and RESPONSE pairs. Make sure the recording is good

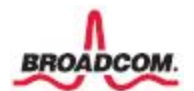

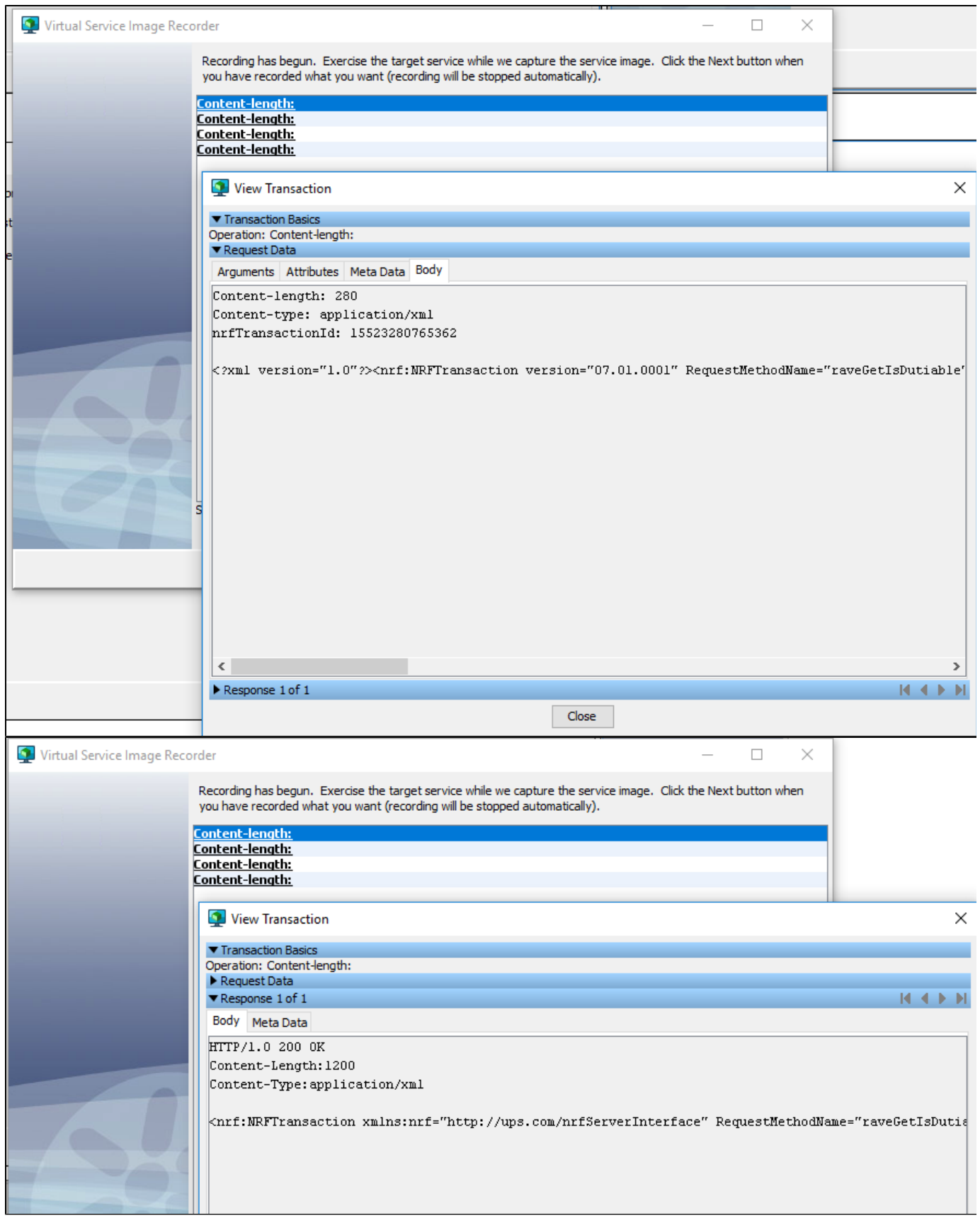

**IMPORTANT STEP: Request side data protocols. Since the REQUEST contains a mix of plain text (TCP Header) and XML, here is how we go about dissecting the request data.**

- 1. **Demilited Text Data Protocol To extract XML Payload from mixed data package**
- 2. **Generic XML Payload Parser To assign extracted XML to Request Body**

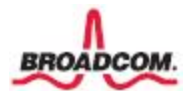

### BROADCOM CONFIDENTIAL INFORMATION

### 3. **Generic XML Payload Parser - To extract 'Operation' and 'Arguments' from Request Body**

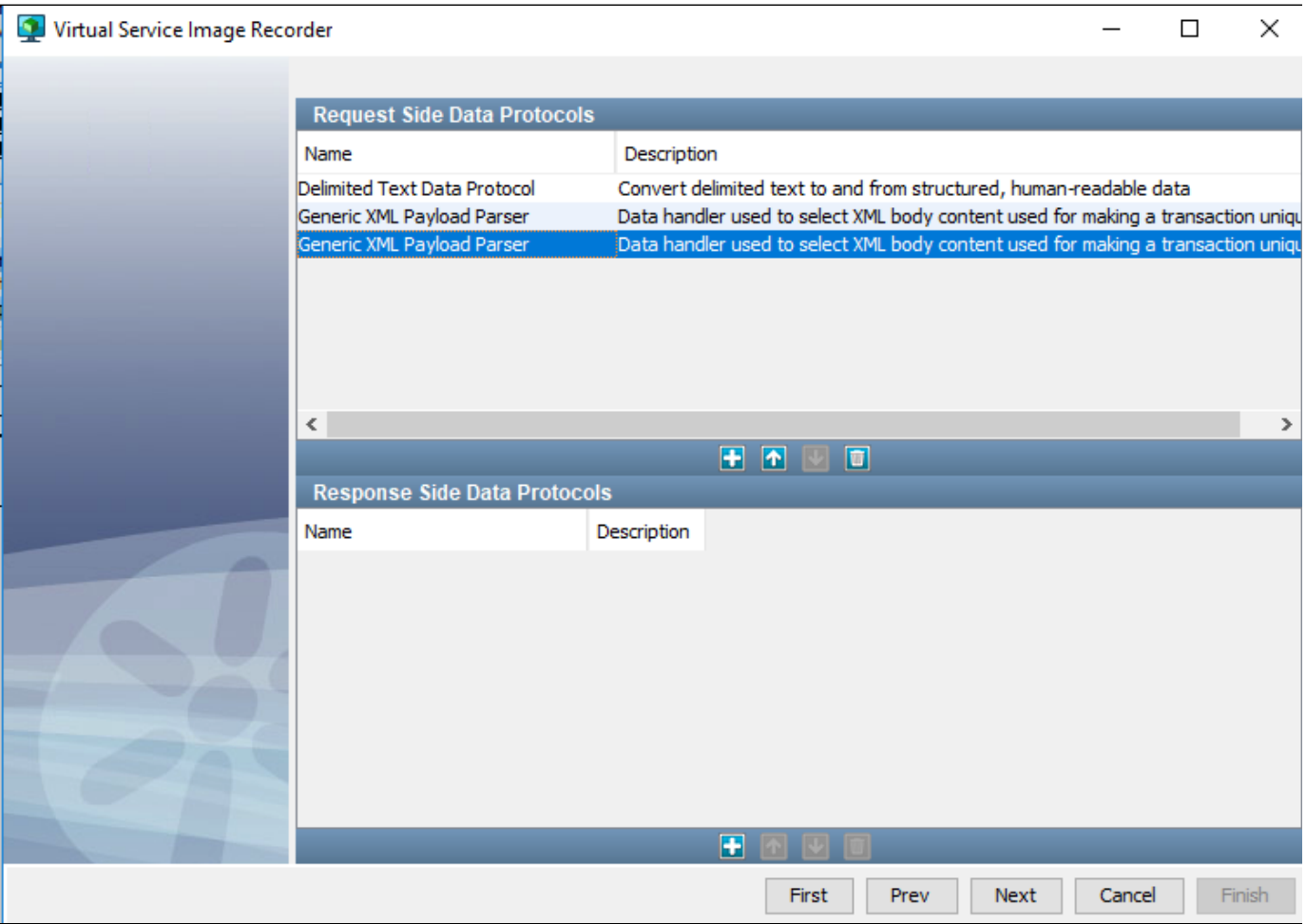

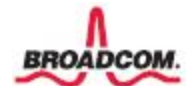

## **DPH 1 - Demilited Text Data Protocol - USED a Regex to just extract the XML part alone. Devtest assigns the value of the XML data to a variable called val1**

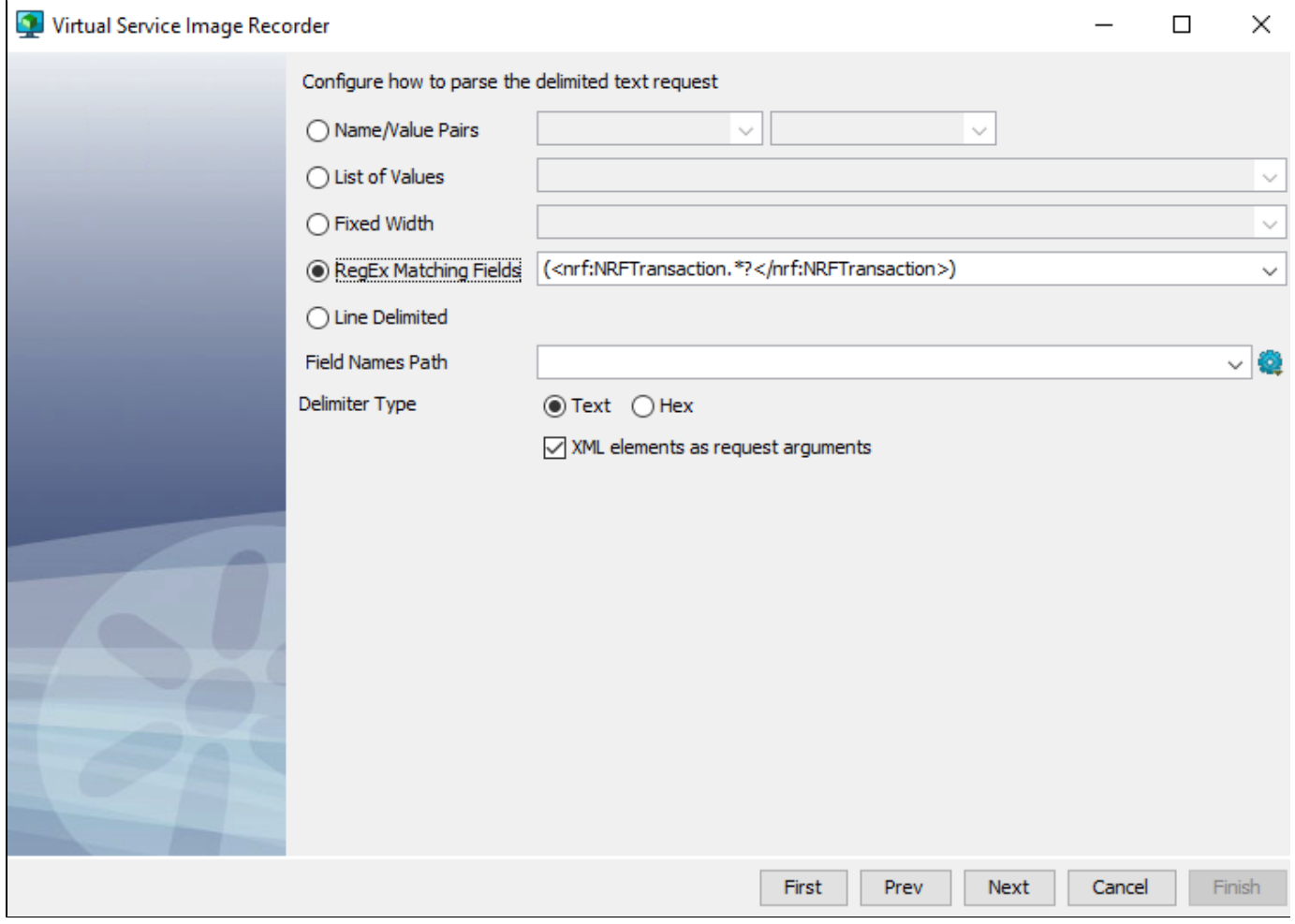

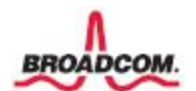

# **DPH 2 - Generic XML Payload Parser - All, we now have from previous step is val1. This value is better assigned to 'Request Body' so that we can extract 'Operation' and 'Arguments' in next step**

**When you click the + sign and add set the 'RequestBody', you wont see the assignment anywhere. You need to click the vertical button with label 'Protocol Control Info' to see all the assigned variables**

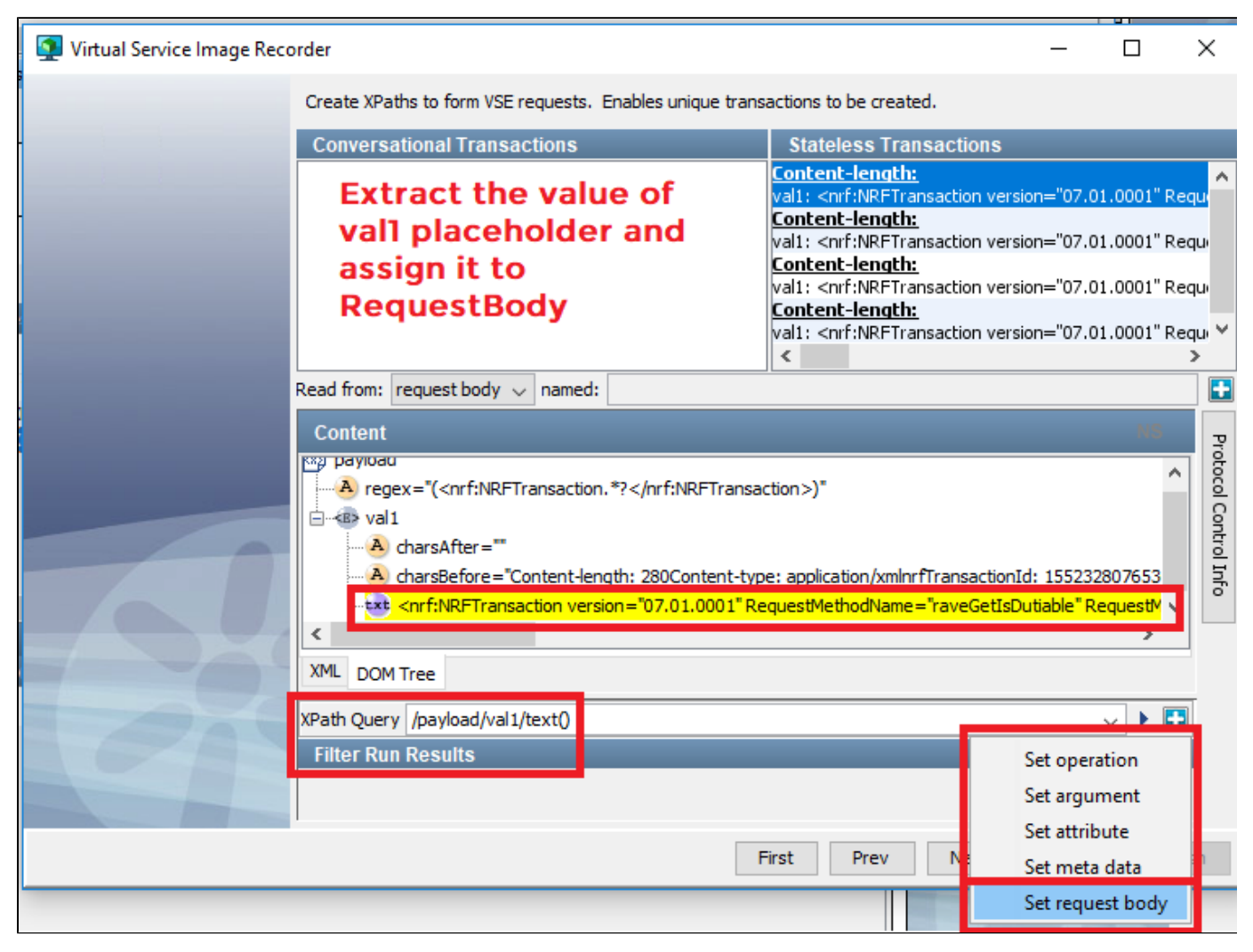

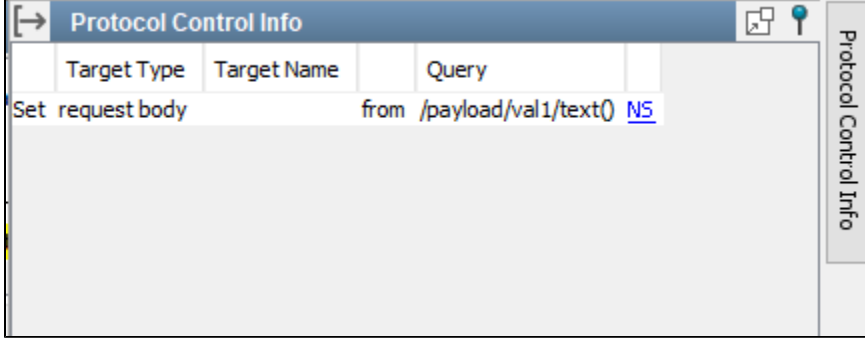

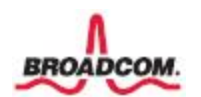

**DPH 3 - Generic XML Payload Parser - In this step, we identify and extract 'Operation' and 'Arguments'. If the different captured req-resp pairs have different arguments, make sure you identify all the possible arguments.**

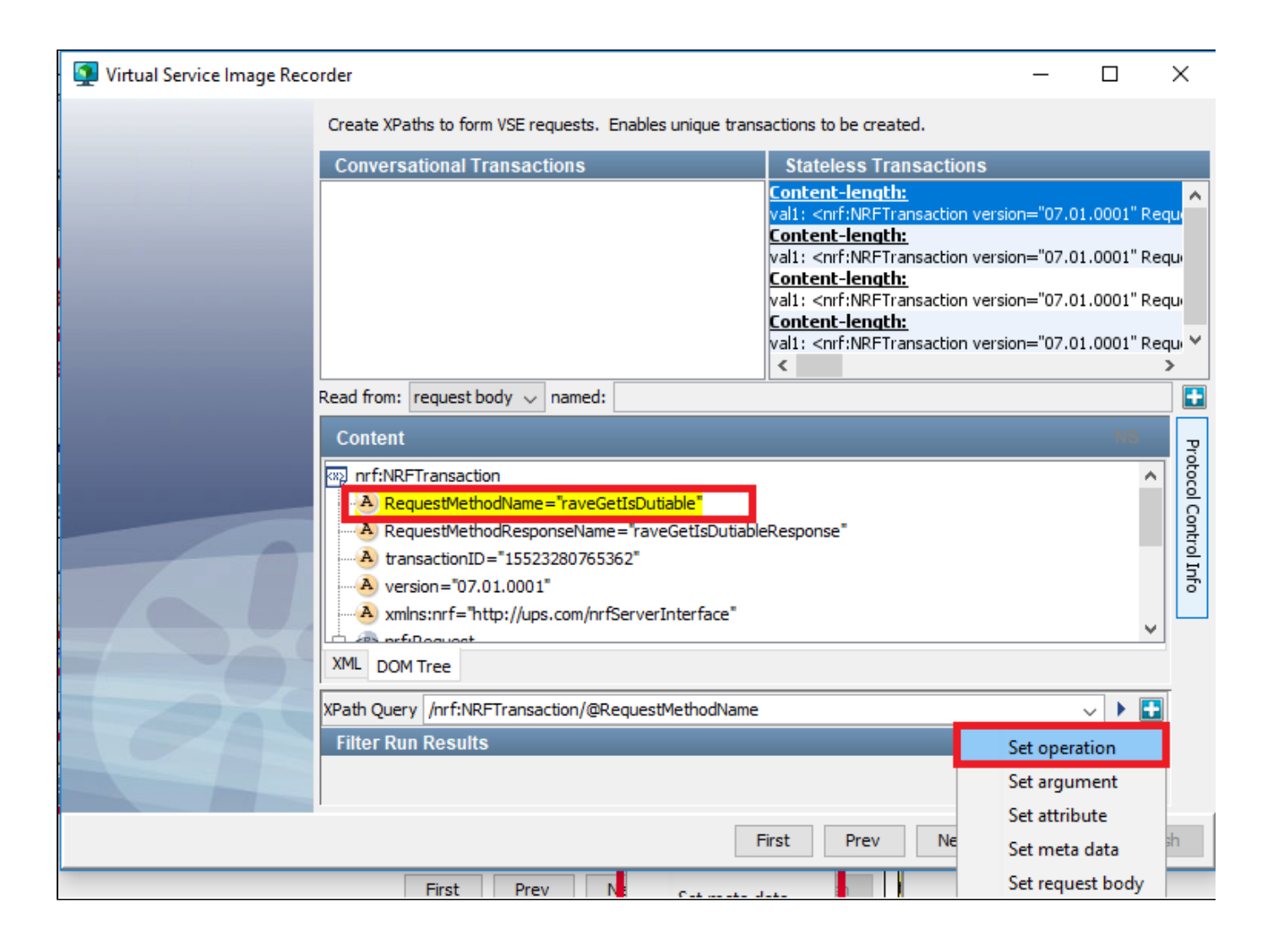

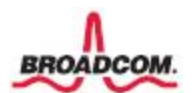

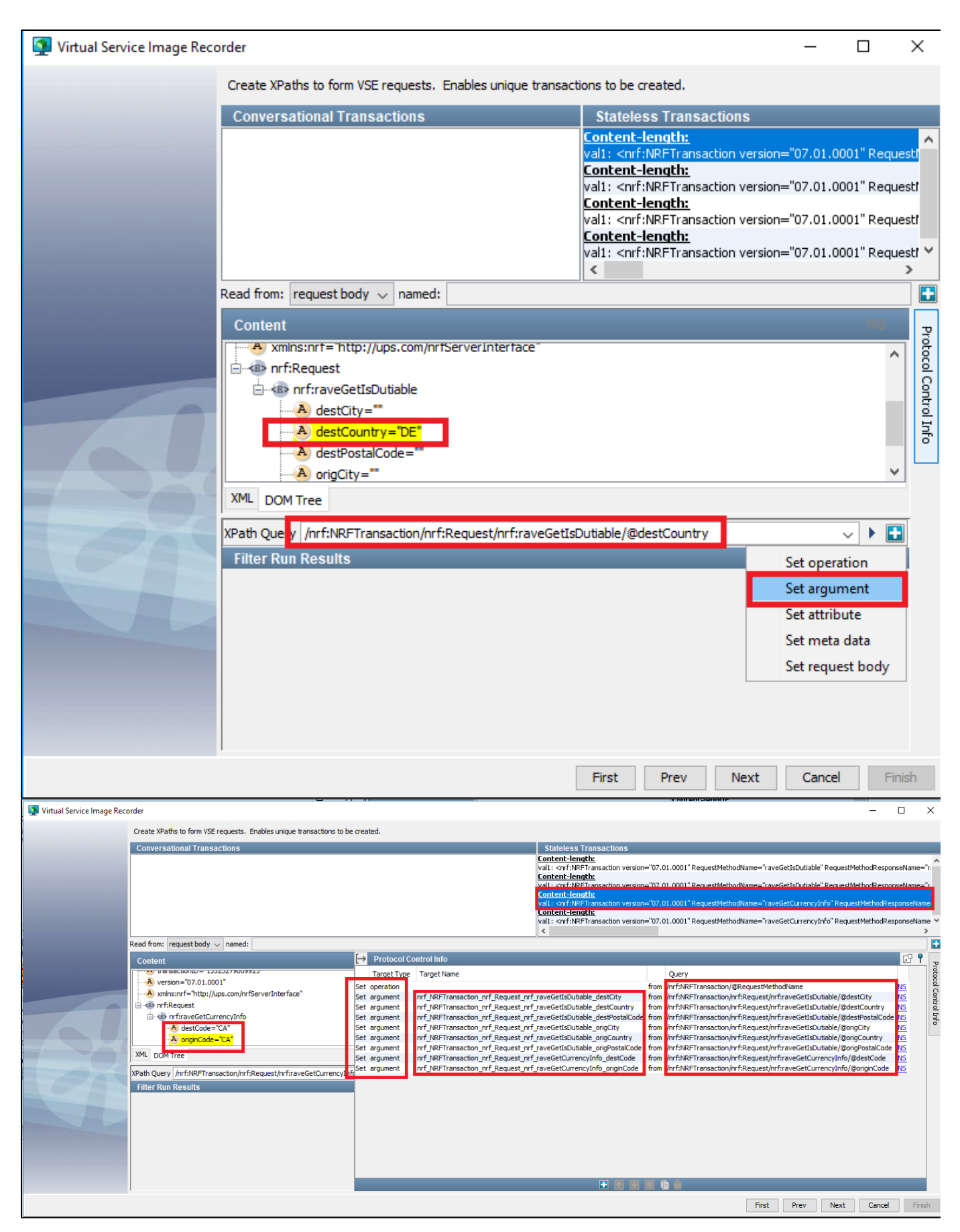

With this screen, recording eizard enfs and you would click FINISH.

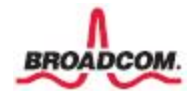

Open the VSI file and change the comparison operators as shown below. We shouldnt be bothered about what comes in val1, hence we choose operation 'Anything'. Do this for all SPECIFIC transactions. META transactions anyway wouldnt have EXACT tolerance.

NOTE: Depending on your need, you can choose among Exact, Signature, Operation for SPECIFIC transactions.

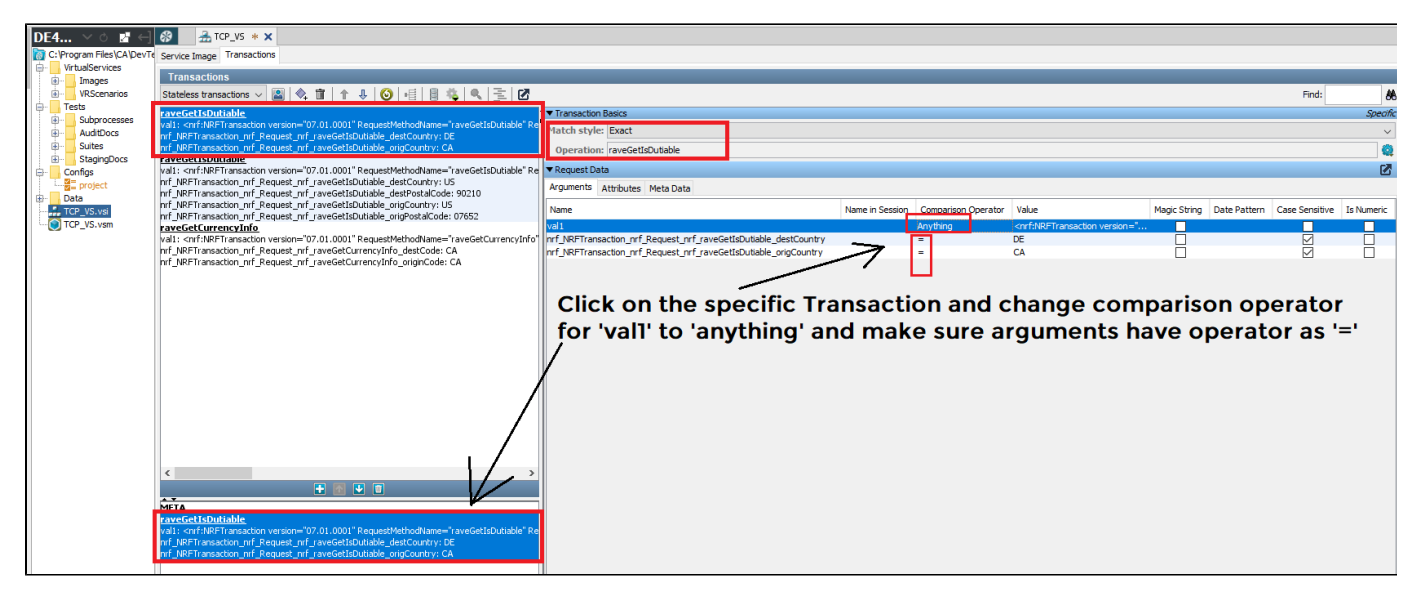

You are all set, just deploy the VSM.

#### **TESTING YOUR VIRTUAL SERVICE**

1. Just import the MAR file to an existing project or create a new project from the MAR file.

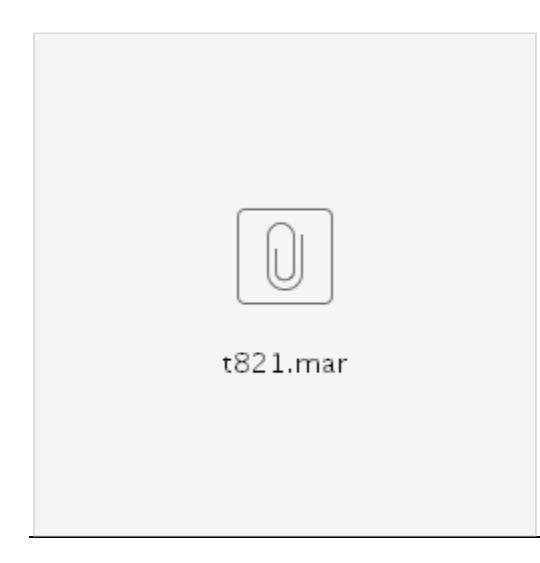

2. Deploy the Virtual Service t821

- 3. You should notice that it starts listening on port 7061
- 4. MAke sure you stop the JAVA TestServer program
- 5. INvoke JAVA TestClient program and no need to make any PORT changes as your VS will stand in for JAVA TestServer
- 6. Invoke the same options 1, 2, 3, 4 and check the response

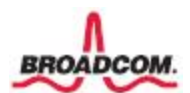